# **WinQwk© 1991 by Doug Crocker**

Software by Doug Crocker Crystal Cavern (206) 486-0160 FidoNet 1:343/105

Help Files By Dave Ball The Precedent (206) 355-1295 FidoNet 1:343/9

## **Introduction**

WinQwk is a Microsoft Windows based message reader for the Qwk packets created by Qmail, RAMail, MarkMail, Tomcat and other Qwk compatible mail doors.

This program is shareware. You may use this demo copy for 15 days, after that it must be registered. See the included regqwk.wri for registration information. Registering entitles you to a fully operational version, and a key which will work on all future versions.

WinQwk is guaranteed to do nothing more than fill up your hard drive. All reasonable amounts of testing have been done to ensure that WinQwk works well, be we can not guarantee anything.

The unregistered version of WinQwk is fully functional, with two exceptions:

Message base reading is restricted to the first 50 messages in each conference. Reading EchoMail with any degree of regularity means that you will more than likely run into this restriction. We encourage you to register to avoid this happening.

Taglines. The unregistered version will show the following Tagline:

\* WinQwk 1.00 #0 \* Unregistered Evaluation Copy

The registered version will allow you to choose from different taglines for your messages and will remove the annoying please register-me screen.

One additional option regarding Taglines is to NOT use Taglines. Taglines in FidoNet echoes contribute to the size of messages passed around internationally, and cost money. Excessive quoting also contributes to the size of messages.

#### **AnsiView.Exe**

AnsiView should be placed in the same directory as WinQwk. This program is called from WinQwk to display the ansi/ascii screens included in some mail packets. It is accessible from the Packets menu in WinQwk.

# **WinQwk - Commands**

# **MenuBar Options**

## **File**

Open - Allows you to select a packet to read.

Exit - Close any open packet and exits the program.

# **Areas**

List - Allows you to select an area from a list of all available areas.

Next - Jumps to the next area that contains messages.

Prev - Jumps to the previous area that contains messages.

**Packet** - Lets you view the ansi screens included in your mail packet.

# **Messages**

List - Displays a summary of all messages in the selected area.

Prev - Goes back one message.

Next - Goes forward one message.

TagLine - Copies the tagline from the current message.

Export - Saves the current message to a text file.

Delete - Deletes the current message. Note this command is only active in the replies area.

Build Ndxs - Re-builds the \*.ndx files for the open packet.

Search - Search the messages for a string.

Enter - Enter a new message in the current area. This will Edit the current message when you are in the replies area.

Reply - Reply to the current message.

#### **Setup**

Packers - Let's you specify the commands for packing and unpacking the mail packets. Supported packers are Zip, Arc/Pak, Zoo and LhArc.

Files - File Names and paths for the program and mail packets.

Temporary Message Dir - This is where WinQwk will place your open mail bags.

File containing Tag Lines - This is where the program will look for the taglines that are appended to the end of the messages you write.

Default File for Message Exporting - This is the default file for saving messages as text. (Note you can change this when you select Message Export.

Directory for Reply Packets - This is the Directory where your replies will be placed for upload.

Default Directory for Qwk Packets - This is where the program will look for your Qwk packets. This should be your default Download directory.

Misc - Other setup information.

Quote Heading String - This is the string that the program will place at the top of your replies. It can be left blank. This are this special characters:

%T - will be replaced by the name of the person the original message was to. %F - will be replaced by the name of the person the original message was from.

%S - will be replaced by the subject of the original message.

%D - will be replaced by the date the original message was written.

%I - will be replaced by the time the original message was written.

Quote Prefix - This string will be added to the beginning of each quoted line in the original message.

This are this special characters:

%F - will be replaced by the initial of the first name of the person who wrote the message.

%L - will be replaced by the initial of the last name of the person who wrote the message

**Toggles** 

Add Tag Lines - This will turn on the adding of taglines to your messages.

Save Book Marks - This will keep track of the last message you read in each area even if you close and then reopen the mail packet.

Save Screen Size - This will record the size and location of the screen when you close the program and it will return to that size and location next time you run the program.

## **HotKey Options**

F1 - Help Index -> (Right Arrow) - Next Message<br><- (Left Arrow) - Previous M - Previous Message Control -> - Next Message Area Control <- The Control <- The Previous Message Area Control Home - First Message in Current Area<br>Control End - - Last Message in Current Area - Last Message in Current Area Control A - List Available Areas Control E - Enter (Edit) Message Control L Control L - List Messages in current Area Control O - Control O - Open Mail Packet Control R Figure 2 - Reply to Message<br>
Control T Figure 2 - Tagline Theft\* - Tagline Theft $*$ 

Control X - Extract Message to File

#### **Tool Bar**

Multiple Folders<br>
Single Folder
Single Folder
Single Folder
Single Folder
Single Folder
Single Folder
Single Ture and Ture and Ture and Ture and Ture and Ture and Ture and Ture and Ture and Ture and Ture and Ture and Ture Single Left Arrow - Previous Message Single Right Arrow - Next Message Question Mark - Help Index

- File Cabinet Open a Mail Packet
	-
	- List of Messages in Current Area
	-
	-
- Double Left Arrow Previous Area with Active Messages
- Double Right Arrow Next Area with Active Messages
- Blank Tablet Enter a New Message
- Tablet With Writing  **Reply to Current Message**
- Dashed Lines Copy Tagline from Current Message\*
- Disk Icon Extract Current Message to a Text File<br>Magnifying Glass Search Messages
	- Search Messages
		-

\* - Using Control T, or choosing the Dashed Line Icon, allows you to add to the text file you have designated as the Taglines file. Taglines can still be taken, but only used in the registered version of WinQwk.

Copyrights and trademarks.

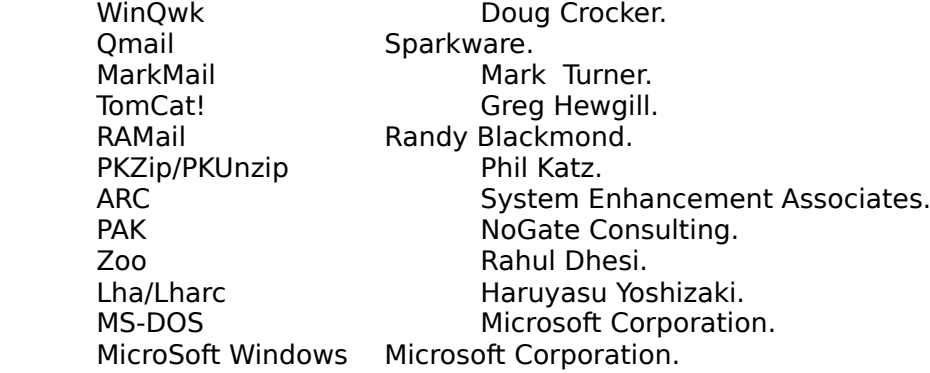